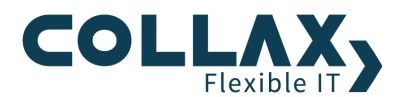

# **Collax Networking**

**HowTo**

In diesem Howto werden die verschiedenen Linktypen beschrieben. Des Weiteren wird auf die Einrichtung von Fallback mittels Link-Failover sowie Multi-WAN eingegangen.

#### **Voraussetzungen**

- **Collax Security Gateway**
- Collax Business Server
- Collax Platform Server inkl. Collax Modul Gatekeeper

#### **Linktypen**

Im Gegensatz zu den Netzen behandeln Links eine konkrete Schnittstellenkonfiguration und dienen der Einrichtung des Routings. Links können für verschiedenste Anwendungen eingerichtet werden. Der einfachste Fall ist die Einrichtung einer Netzwerkschnittstelle mit dem Setzen der IP-Adresse des Collax Servers.

Genauso ist es über Links möglich, Routen zu setzen, eine Internet-Einwahl über DSL einzurichten oder Datentunnel aufzubauen.

Dieser Dialog befindet sich unter *"System Netzwerk Links Links"*

#### **Ethernet**

Der Link vom Typ Ethernet wird verwendet wenn einer Netzwerkschnittstelle eine IP-Adresse zugewiesen werden soll. Es besteht die Möglichkeit auf einem physischen Interface mehrere IP Adresse zu hinterlegen. Dazu können einfach mehrere Links vom Typ Ethernet für dasselbe physikalische Interface angelegt werden.

Die hinterlegte IP-Adresse muss im Bereich des erreichbaren Netzwerkes liegen.

Wird keine IP-Adresse des Systems hinterlegt, versucht der Collax Server sich über DHCP eine IP-Adresse zu holen. Hierbei ist zu beachten, dass vom DHCP-Server nur die IP-Adresse übernommen wird, Gateway und andere vom DHCP mitgeteilte Informationen werden ignoriert.

#### **Route**

Der Link vom Typ Route wird verwendet um Routen in andere Netzwerke zu definieren. Kann ein Netzwerk nicht direkt erreicht werden sondern nur über einen Router, ist dieser Linktyp zu wählen.

Hierbei ist zu beachten, dass es einen Link geben muss über den der Collax Server den Router erreichen kann, dies ist in den meisten Fällen ein Link vom Typ Ethernet.

Über eine Route die als erreichbares Netzwerk das Internet hat, wird die Default Route (Standard Gateway) definiert.

## **Analoges Modem**

Mit dem Link vom Typ Analoges Modem kann über ein Modem eine Internetverbindung hergestellt werden. Es besteht die Möglichkeit, eine dauerhafte Internetverbindung aufzubauen oder diese nach einer bestimmten Zeit, in der keine Pakete über die Leitung geschickt werden, automatisch zu beenden um unnötige Kosten zu vermeiden.

Sollte das Modem spezielle Hayes-Befehle zur Initialisierung des Modems benötigen so können diese hier ebenfalls hinterlegt werden.

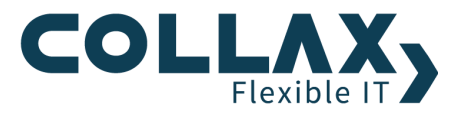

#### **ISDN-Synchron**

Mit dem Link vom Typ ISDN-Synchron kann eine Internetverbindung über ein ISDN-Modem hergestellt werden. Auch hier besteht die Möglichkeit die Verbindung nach einer definierbaren Zeit der Inaktivität zu trennen.

Des Weiteren kann mit diesem Link auch eine ISDN Einwahl eingerichtet werden. Dadurch besteht die Möglichkeit dass sich Benutzer auf dem System mit ISDN einwählen und so Zugriff auf den Collax Server sowie die angeschlossenen Netze erhalten. Beachten Sie hierbei dass der Benutzer der sich einwählt in einer Gruppe ist, die die Berechtigung *"ISDN-Einwahl (RAS)"* gesetzt hat.

## **DSL mit PPPoE-Modem**

Mit dem Link vom Typ DSL mit PPPoE-Modem kann eine Internetverbindung aufgebaut werden. Die Ethernet Schnittstelle die für die DSL Verbindung genutzt wird, ist danach belegt und kann nicht für andere Links verwendet werden. Auch hier besteht die Möglichkeit die Verbindung nach einer definierbaren Zeit der Inaktivität zu beenden.

#### **DSL mit PPTP-Modem**

Der Link vom Typ DSL mit PPTP-Modem wird für den Aufbau einer Internetverbindung verwendet. Auch hier besteht die Möglichkeit die Verbindung nach einer definierbaren Zeit der Inaktivität zu beenden. DSL mit PPTP-Modem ist z.B. in den Niederlanden sehr verbreitet.

# **Kabel-Modem (DHCP)**

Mit dem Link vom Typ Kabelmodem (DHCP) kann eine Internetverbindung aufgebaut werden. Bekommt der Collax Server mittels DHCP seine IP Adresse zugewiesen um ins Internet zu kommen, ist dieser Linktyp auszuwählen.

#### **IPSec VPN**

Mit dem Link vom Typ IPSec VPN ist es möglich eine VPN Verbindung mittels L2TP oder IPSec herzustellen. Wird L2TP verwendet kann eine Verbindung zum Collax Server aufgebaut werden. Beachten Sie dabei, dass in einer Gruppe die das Netz enthält aus der die Verbindung aufgebaut wird, die Berechtigung *"IPSec Authentifizierung (L2TP/XAuth)"* gesetzt ist und der Benutzer Mitglied ist der sich einwählen soll.

Bei VPN über IPSec kann sowohl eine Verbindung zu einem VPN Gateway aufgebaut werden wie auch auf die Einwahl eines VPN Gateways oder eines Roadwarriors gewartet werden.

Die genaue Einrichtung der VPN Verbindung mittels IPSec so wie auch mit VPN entnehmen Sie bitte den entsprechenden Howtos auf unserer Homepage.

#### **PPTP VPN**

Mit dem Link vom Typ PPTP VPN kann ein PPTP VPN-Tunnel aufgebaut werden. Von vielen Betriebssystemen kann ein PPTP-Tunnel ohne Zusatzsoftware aufgebaut werden.

Die genaue Einrichtung der PPTP Verbindung entnehmen Sie bitte dem entsprechenden Howto auf unserer Homepage.

#### **IPSec Transport Modus**

Mit dem Link IPSec Transport Modus kann eine VPN Verbindung aufgebaut werden. Im Gegensatz zum oben beschriebenen VPN Link werden hierbei nicht zwei Netze miteinander verbunden sondern nur zwei einzelne Hosts. Hierbei ist zu beachten, dass die IP-Adresse der Gegenstelle nicht mehr über die normale Internetverbindung erreicht werden kann, sondern nur noch über diesen Tunnel.

#### **IP-Tunnel**

Mit dem Link vom Typ IP-Tunnel kann ein IP-Tunnel aufgebaut werden. Der Tunnel kann entweder verschlüsselt oder unverschlüsselt aufgebaut werden. Als Verschlüsselung wird das Protokoll GRE eingesetzt.

Es besteht damit die Möglichkeit, ohne die Pakete zu maskieren, Pakete durch einen VPN Tunnel an einen weiteren Router im Zielnetz zu übergeben, der dann die Pakete in das eigentliche Zielnetz weiterroutet.

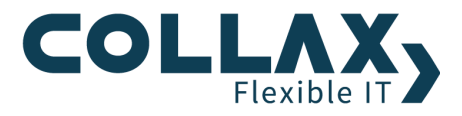

## **Mutli-WAN und Fallback**

Mit dem Collax Server besteht die Möglichkeit mehrere Links anzulegen, die das gleiche erreichbare Netz haben, im Normalfall ist das das Internet.

Wenn Sie das Collax Security Gateway oder das Net Security Modul einsetzen, besteht die Möglichkeit Multi-WAN einzusetzen. Bei Multi-WAN können mehrere Internetleitungen für den Internetzugang verwendet werden. Dabei wird bei jeder neuen Verbindung die ins Internet aufgebaut wird im Round-Robin-Verfahren entschieden über welche Internetleitung die Verbindung geroutet wird.

Fallback wird von allen Collax Produkten unterstützt. Gibt es mehrere Wege in ein bestimmtes Netz, können mehrere Links angelegt werden, die verschiedene Wege in das Zielnetz definieren. Unter *"System Netzwerk Links Routen Priorität"* können anschließend die Prioritäten angepasst werden die die Reihenfolge der zu verwendeten Links bestimmt.

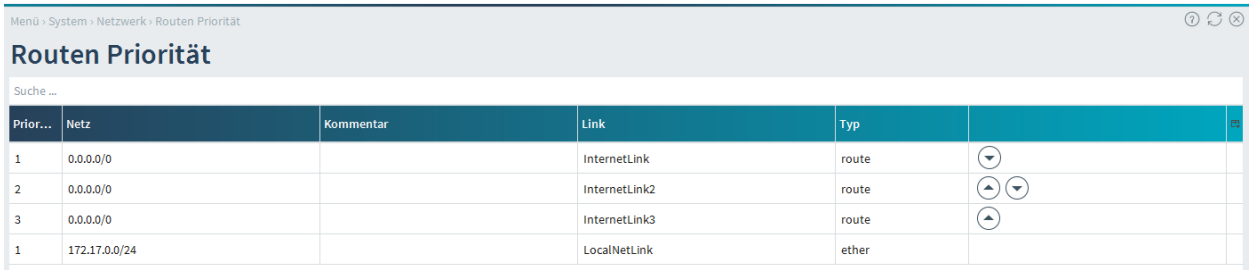

In diesem Beispiel gibt es 3 Links die als erreichbares Netz jeweils das Internet hinterlegt haben. Werden mehrere Links mit demselben erreichbaren Netz angelegt, so ist automatisch Fallback konfiguriert. In diesem Beispiel gibt es 3 Links für das Netz Internet. Durch die Prioritäten wird bestimmt welcher Link als erster benutzt wird und welcher der nächste ist, sollte dieser ausfallen. In diesem Beispiel wird zuerst der Internetlink benutzt, fällt dieser aus, wird automatisch auf den Link InternetLink2 gewechselt, sollte dieser auch ausfallen wird InternetLink3 verwendet.

Über die Pfeile kann die Priorität angepasst werden.

Handelt es sich um ein System das Multi-WAN unterstützt, besteht die Möglichkeit die Prioritäten auf denselben Wert zu setzen. Haben 2 Links die gleiche Priorität wird für Verbindungen in das Zielnetz im Round-Robin-Verfahren entschieden über welchen Link die Verbindung geroutet wird.

Es besteht auch die Möglichkeit Multi-WAN und Fallback zu kombinieren. Hat man beispielsweise 3 DSL-Leitungen wobei 2 unbegrenzten Traffic erlauben und eine volumenbasiert abgerechnet wird, kann man die beiden DSL-Leitungen mit unbegrenztem Traffic auf die Priorität 1 setzen und die volumenbasierte DSL Leitung auf Priorität 2.

Fallen dann beide DSL-Leitungen mit unbegrenzten Traffic aus wird die volumenbasierte DSL-Leitung benutzt.

Fällt bei Multi-WAN eine Leitung aus, wird der ganze Traffic automatisch über die verbleibende(n) Leitung(en) geroutet.

Die Überprüfung ob ein Link verfügbar ist oder nicht wird bei fast allen Linktypen passiv ermittelt. Bei Links vom Typ Route kann angegeben werden ob eine aktive Überprüfung der Gegenstelle durchgeführt werden soll. Die Überprüfung erfolgt mittels eines arpings auf das Gateway, ist das Gateway erreichbar gilt der Link als verfügbar, ist das Gateway nicht erreichbar oder antwortet nicht auf einen arping gilt der Link als nicht verfügbar.